Scribe<sup>-</sup> **How To Access NCTC KUDOS! Submission**

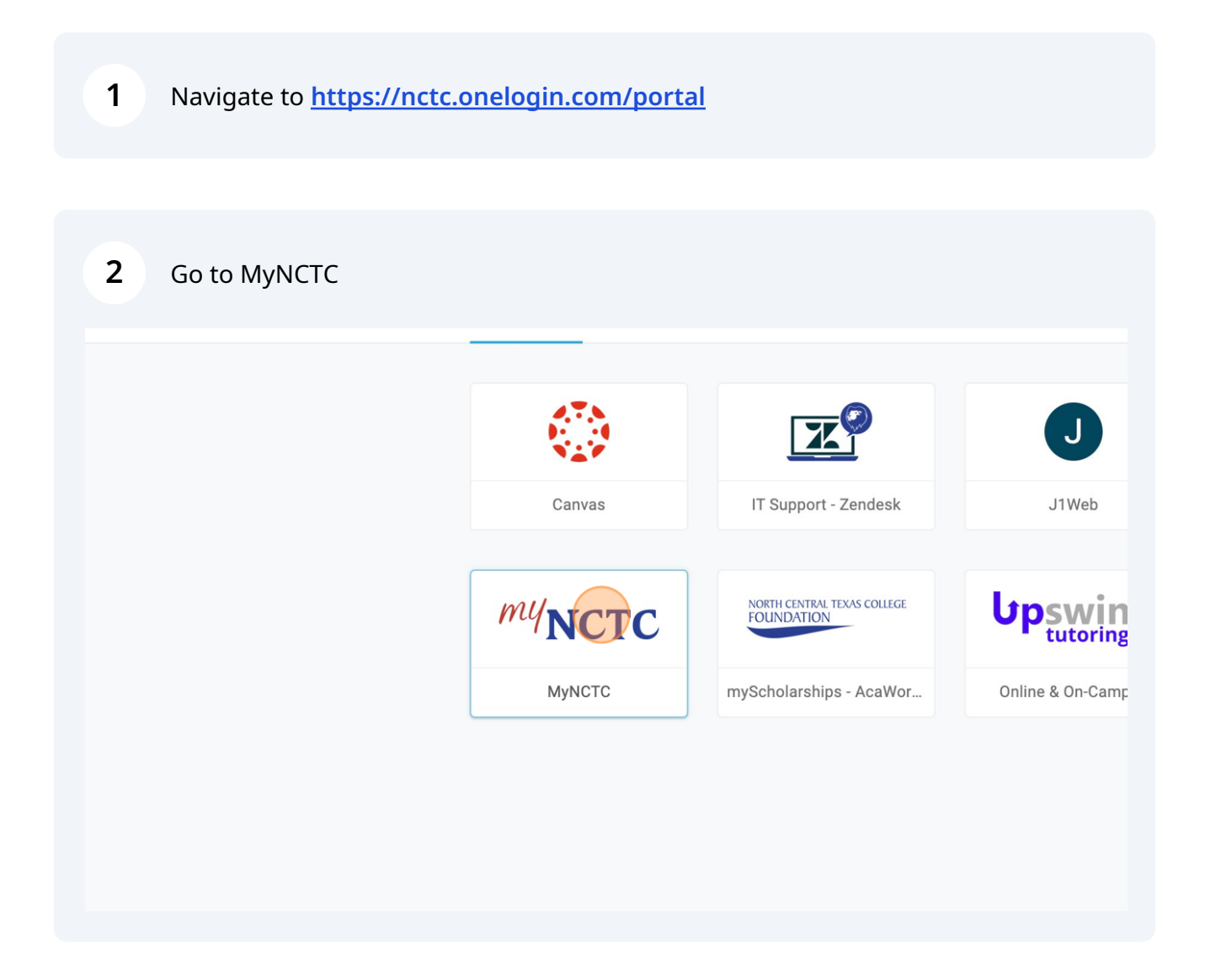

**Form**

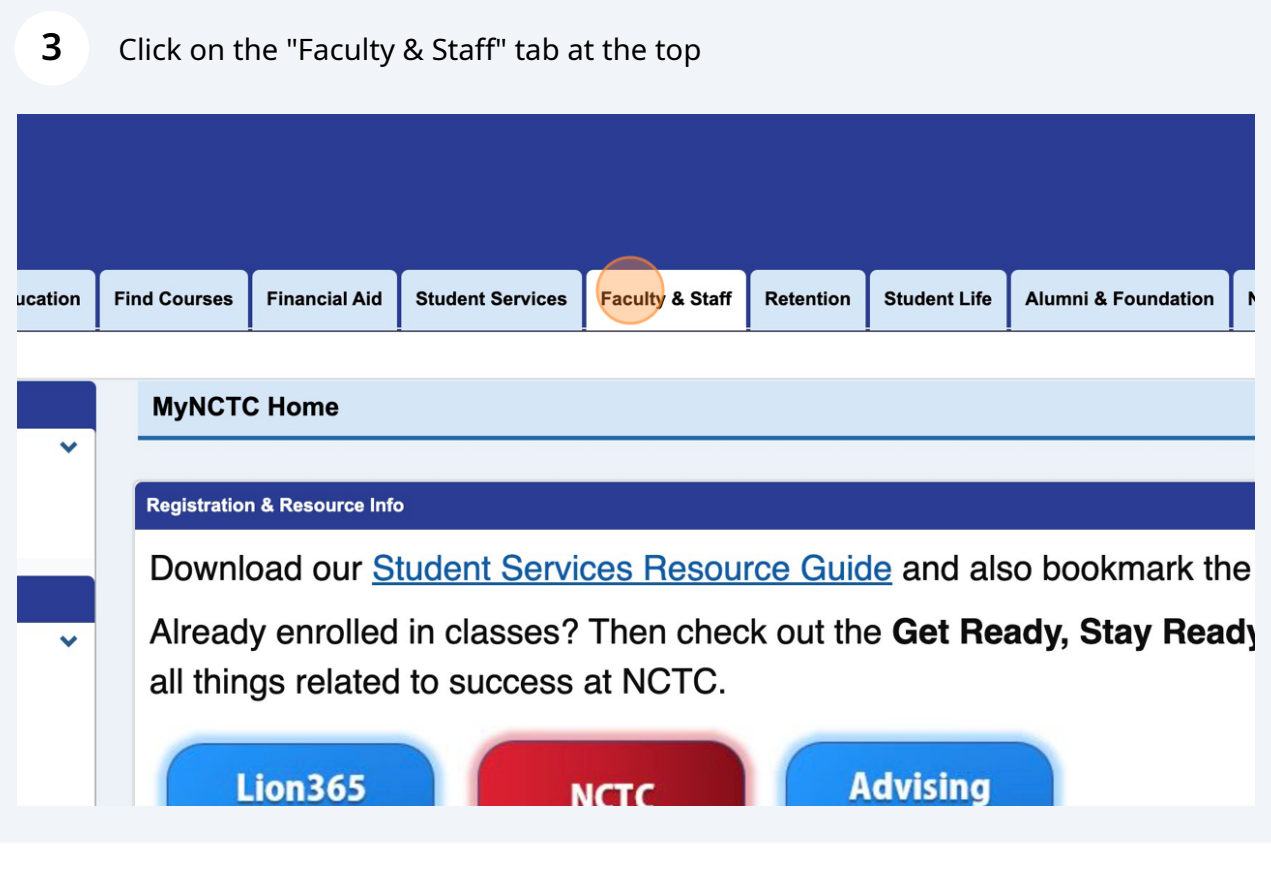

On the menu on the lefthand side of the page Click "KUDOS!"

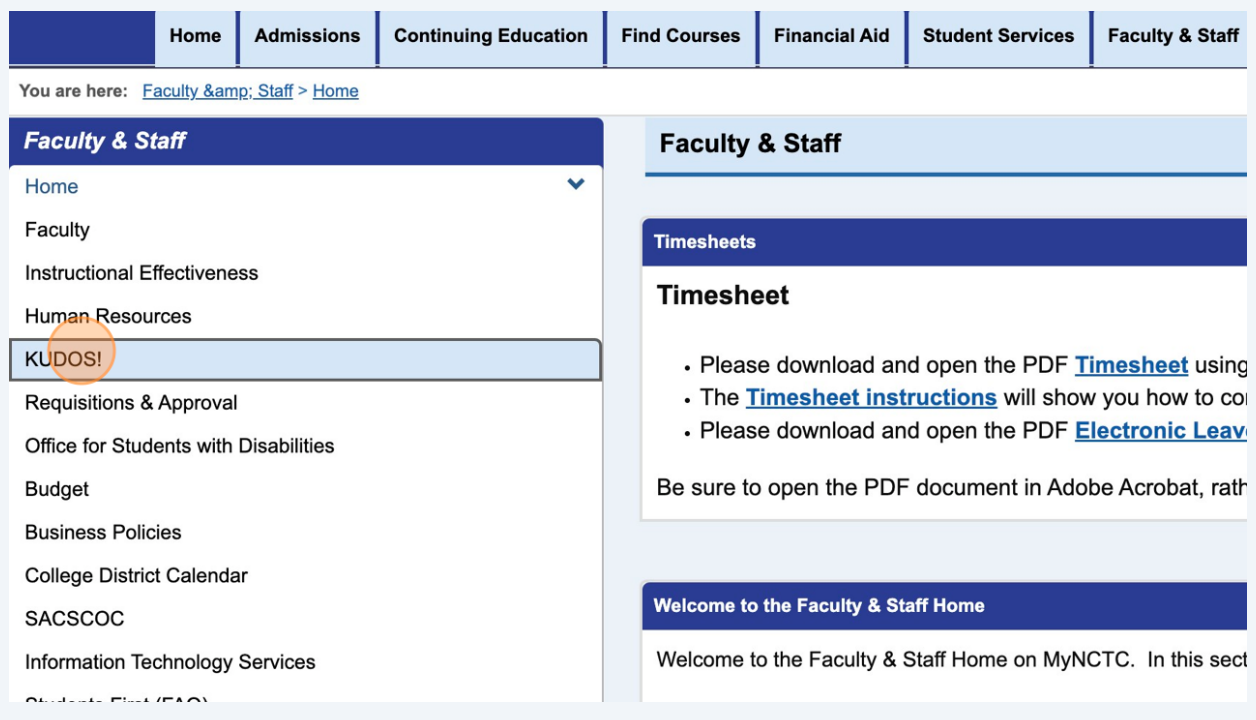

## Click "Submit a KUDOS!"

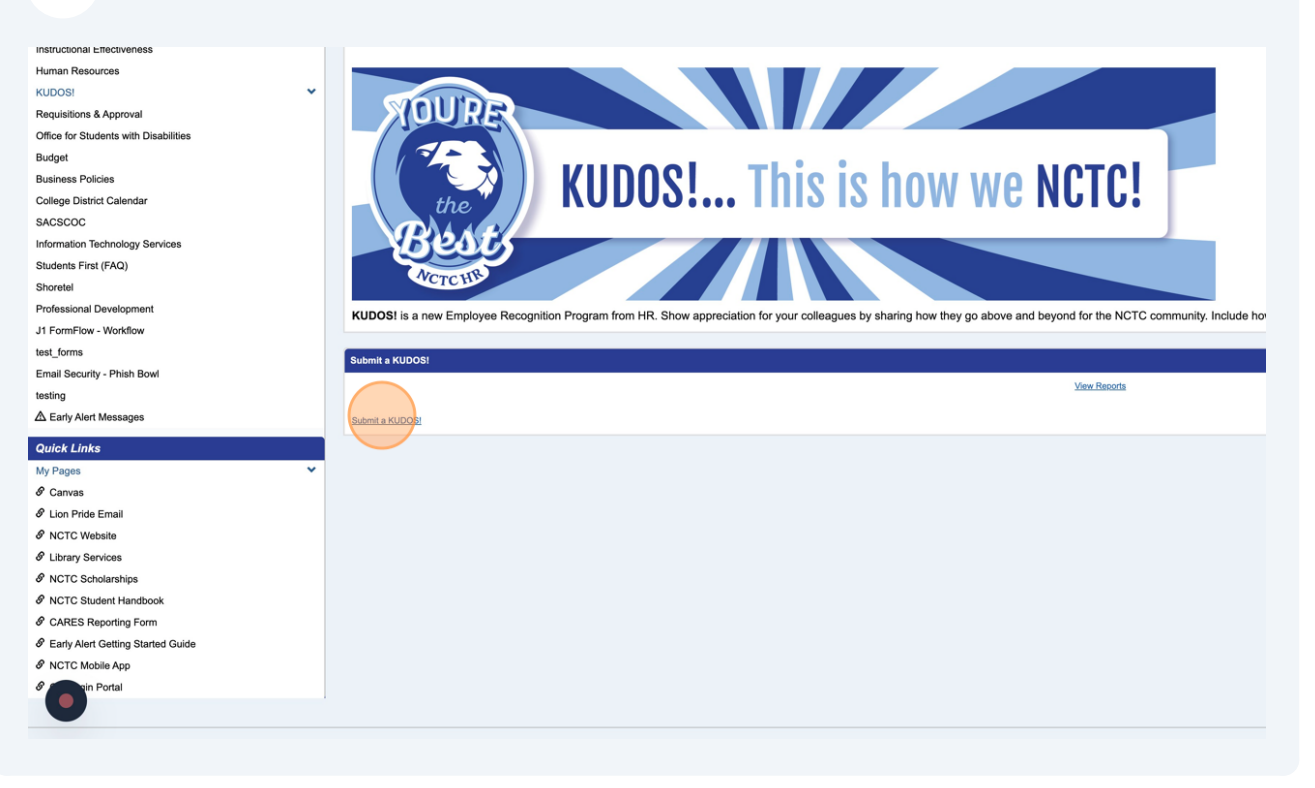

Fill out the form and submit!